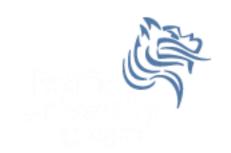

## CS 300 Data Structures

Introduction

## **Course Topics**

- Data Structures
- Linux
- C Programming
- Software Development Tools
- Software Development Methods

## UNIX/Linux/GNU

- UNIX is an Operating System (OS)
  - 1969 at Bell Labs
  - Thompson/Ritchie/Kernighan/Mcllroy/Ossanna
- UNIX Operating Systems include:
  - MacOS X
  - Sun Solaris
  - OpenBSD
- GNU/Linux is "Unix-Like"
- We will be using a server called zeus
  - Zeus runs OpenSUSE 13.1 64-bit OS

#### **UNIX OS**

- UNIX OS is made up of:
  - The kernel
  - The shell
  - The programs
- Linux
  - is just a kernel
- Linux distributions (suse, ubuntu, red hat, ...) include:
  - GUI system
  - GNU utilities (cp, mv, ls, ...)
  - GNU c/c++ compilers
  - Applications (OpenOffice, Firefox, ...)

#### Processes and Files

- Everything in UNIX is a process or file
  - Process is an executing program
  - File is a collection of data
- directory is a hierarchical structure that groups files
  - Windows = folder
  - UNIX = directory

## Login!

#### Start a terminal

Select either Xcfe Terminal or XTerm. I will use Xcfe.

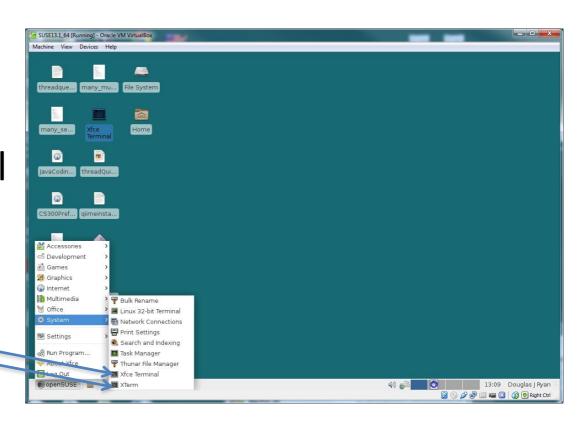

## The kernel

- kernel code that manages access to shared resources
  - CPU, network, hard drive, RAM
- kernel is responsible for managing system resources through system calls
  - Process management
  - Memory allocation
  - Hardware access

```
ryand@linux:~> uname -a
```

## The shell

- Interface between the user and kernel
  - command line interface (CLI)
- The shell interprets commands
- Many different shells exist such as bash, tcsh, ...
  - each has slightly different commands
- My examples use bash
- Your environment is customizable by editing .bashrc .profile

ryand@linux:~>alias ls='ls -al'

## Window Manager

- Xfce
  - default in the lab
- GNOME
- KDE
- Lightweight window manager
  - LXDE

## How to add an Icon

- Right Click Desktop widget
- Create new | Link to Application
- Geany
- Application
  - Command : /usr/bin/geany
- General
  - Wrench | Click icon box on left
  - choose Icon

If the icon does not stick, right click the icon | Properties click the icon on the Left.

## File System

- The file system is arranged in a hierarchical structure where the top of the hierarchy is called the root
- The root is signified by / (forward-slash)
- IS /

  etc dev home usr var

  jono mako cory lib

## File and Directory Commands

| Command      | Туре          | Meaning                                                                  |
|--------------|---------------|--------------------------------------------------------------------------|
| pwd          | program       | display present working directory                                        |
| which        | program       | display which program provides a command                                 |
| Is           | program       | list contents of present directory less special files beginning with a . |
| ls -al       | program       | show an extended list of all files and directories                       |
| cd           | shell builtin | change to parent directory                                               |
| cd           | shell builtin | change to home directory                                                 |
| cd ~         | shell builtin | change to home directory                                                 |
| mkdir backup | program       | make a directory called backup                                           |
| rmdir backup | program       | removes an empty directory                                               |
| passwd       | program       | change your current password                                             |

## Specific File Commands

| Command          | Meaning                                                                                                    |  |
|------------------|----------------------------------------------------------------------------------------------------|--|
| cp file1 file2   | makes a copy of file1 and names the copied file file2                                                              |  |
| mv file1 file2   | moves (or renames) file1 to file2                                                                                  |  |
| rm file1         | removes (or deletes) file1 DANGER DANGER DANGER rm -i                                                              |  |
| rmdir directory  | removes (or deletes) an empty directory                                                                            |  |
| clear            | clears the display screen                                                                                          |  |
| cat file1        | displays the contents of a file to the screen                                                                      |  |
| less file1       | displays the contents of file1 to the screen one screen at a time<br>spacebar – advances another page<br>q - quits |  |
| diff file1 file2 | display the differences between file1 and file2                                                                    |  |

## In Class Problems

- 1. Change your password
- 2. Using Is, list the contents of your present working directory
- 3. Create a directory called CS 300 (Linux is case-sensitive)

#### scp

- Copy a file from ada to zeus assuming you are logged in to ada
  - > scp message punetid@machinename:destination ryand@ada:~/cs300> scp message ryand@zeus:Documents/CS300
- Copy a file from zeus to your present working directory on your local machine
  - > scp ryand@zeus.cs.pacificu.edu:/home/CS300Public/2013/message .

## **Problems**

 On Zeus, in the directory /home/CS300Public/2013 is a file called "message".

```
ssh zeus.cs.pacificu.edu cd /home/CS300Public/2013
```

- Copy the file 'message' to the directory CS300 in your home directory on your local machine scp message punetid@machinename:CS300
- List the contents of this file
- Make a backup of this file and call the backup message.bk
- Remove message.bk

# Problems To Work See Me With Questions

- 1. Watch the video Basic Linux Commands at <a href="http://zeus.cs.pacificu.edu/PacificCSVideos/linux/basiclinux.html">http://zeus.cs.pacificu.edu/PacificCSVideos/linux/basiclinux.html</a>
- 2. Find a program to take screenshots. What is the name of that program?
- 3. What does the command **df** do? Use **man df** and/or the Web.
- 4. What does the **-h** option to **df** do?
- 5. What does the command cal do?
- 6. How would you copy the file **prog.c** from the present working directory to the parent directory? That is, list the linux command to do so. There is more than one command.
- 7. Make a folder CS300 in your Documents folder. Copy the file **Hound.txt** from /home/CS300Public/2013 on zeus into CS300.
- 8. The command grep -i hound Hound.txt | wc -1 outputs the number of lines containing the word hound. Run the command and state the number of lines containing hound.
- 9. In your own words, describe the difference between **ssh** and **scp**.